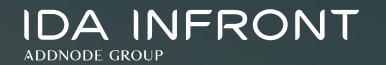

# **Ida Infront Kundsupport**

**Supportportalen 2023-06-12**

# **Skapa ett konto första gången**

- Gå till<https://idainfront.se/support>
- Välj "Sign up" för att registrera ett nytt konto
	- Fyll i din e-post address
	- Slutför registreringen genom att klicka på aktiveringslänken som skickas till dig
		- Fytt i ditt namn
		- Välj lösenord

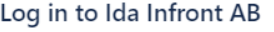

#### Welcome to Ida Infront Customer Services portal

Please sign with your email and password, or sign up if you do not have an account

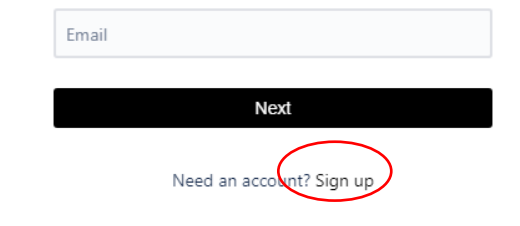

### **Registrera nytt supportärende**

- Gå till <https://idainfront.se/support>
- Logga in med din mailadress och lösenord
- Portalen kommer att visas med samma språk som du har i din webbläsare (svenska eller engelska). Om du vill byta kan du göra det i din profil

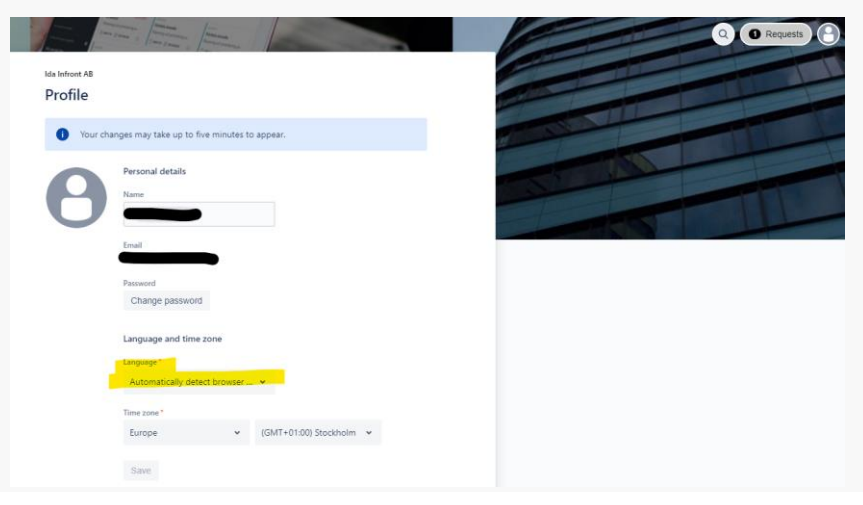

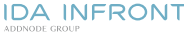

#### **Registrera nytt supportärende**

#### • Välj vad ditt ärende avser, i de flesta fall väljer du "General support"

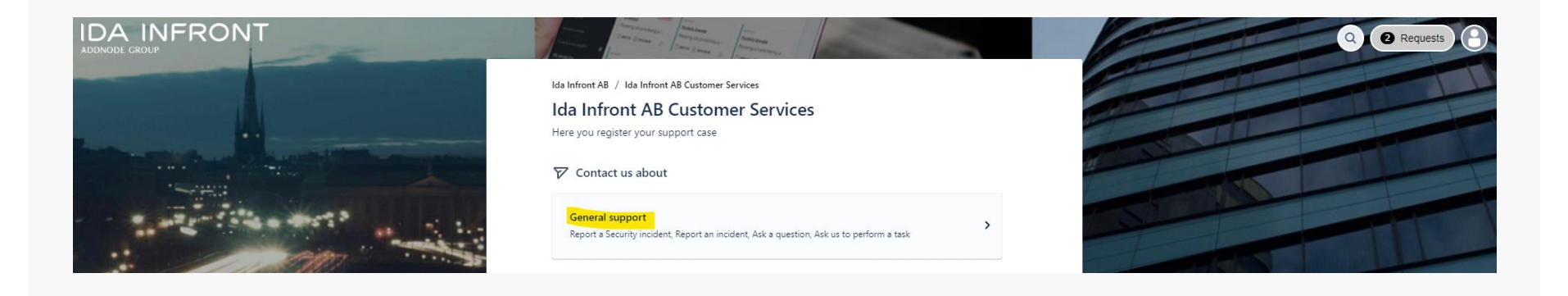

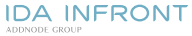

#### **Välj typ av ärende Se beskrivningar:**

**IDA INFRONT** ADDNODE CROLIE

#### Ida Infront AB / Ida Infront AB Kundsupport Ida Infront AB Kundsupport Här registrerar du ditt supportärende!

#### Contact us about

Generell support

#### What can we help you with?

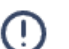

Rapportera en incident Användaren är förhindrad att utföra det de ska göra i systemet.

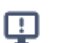

#### Rapportera en säkerhetsincident

Använd detta formulär för att rapportera en informationssäkerhetsincident.

Hjälp med support-portalen

⊕ Använd detta formulär som du behöver hjälp med eller vill ställa en fråga om supportportalen.

#### Ställ en fråga ፊ

Använd detta formulär om du vill ställa en fråga.

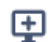

#### Be oss utföra en uppgift

Använd detta formulär om du behöver hjälp att utföra något som inte är ett fel eller hinder i systemet. Använd inte denna för att beställa utförande av i förväg överenskomna förvaltningsrutiner som en del i vårt serviceåtagande)

### **Förtydliganden**

- Välj "**Hjälp med support-portalen**" om du behöver hjälp med eller har en fråga om supportportalen.
- Välj alltid "**Rapportera en incident"** om du förhindras att utföra det du ska göra i systemet
- Välj **"Be oss utföra en uppgift"** om du vill att vi utför något som inte är ett fel eller ett hinder I systemet.
	- Beroende på konfiguration för just din organisation kan detta innebära att vår projektledare/förvaltningsledare behöver godkänna att den utförs innan vi påbörjar arbetet.
	- Du får information om ärendet får status "Waiting for approval" samt när det blir godkänt

### **Fyll i formuläret och skicka**

- **Summary** Rubrik/Sammanfattning av ärendet (*fritext*)
- **Affected components** Vilken produkt ärendet gäller (*lista*)
- **System environment** Vilken miljö ärendet gäller (*lista*)
- **Impact** Ange hur stor påverkan incident har på er verksamhet (*lista*)
- **Urgency** Ange hur tidskritiskt det är för er att lösa incidenten (*lista*)
- **Customer contract priority** Om ni har olika prioriteringsnivåer definierade i ert avtal, välj vilken nivå ni anser att incidenten ska kategoriseras som (*lista*)
- **Once or recurring?** Har incidenten inträffat en gång eller flera gånger?
- **Other users?** Finns det andra användare som har samma problem som du?
- **Description** Beskriv incidenten så detaljerat som möjligt (*fritext*)

För att kunna identifiera problemet behöver vi veta vad som hände precis innan felet uppstod. Beskriv gärna i detalj vilka steg du tog och vad som hände på skärmen. Om du får ett felmeddelande, var vänlig och skriv ner vad som står där så att vi kan undersöka det närmare. Om du har några relevanta filer som kan hjälpa oss att förstå problemet bättre, till exempel en loggfil eller en skärmdump av felmeddelandet, så ber vi dig att skicka med dem också. Har ni problem med java klienten, skicka med loggfilen som vanligtvis ligger under C:\Users\<användare>\.idainfront. Alternativt om ni har iipax klienten igång klicka på Hjälp → Logg och kopiera texten. Om incidenten gäller kommunikationsproblem behöver vi en skärmbild på felmeddelandet i MTS och även iipax.log från iipax och från iipax dmz (om den används)..

• **Attachements** – Bifoga gärna loggar och skärmklipp för att förtydliga vad som är fel

### **Svara på ett ärende**

- I all kommunikation från oss i ett ärende finns länken "View request".
- Klicka på länken för att titta på ärendet

CSC-91 TEstar

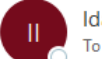

Ida Infront AB Customer Services <iira@idainfront.atlassian.net> To ● Andreas Gramfält

(i) If there are problems with how this message is displayed, click here to view it in a web browser.

Reply above this line.

Just confirming that we got your request. We're on it.

View request - Turn off this request's notifications

This is shared with

and Andreas Gramfält.

Powered by Jira Service Management

### **Svara på ett ärende**

- Lämna svar eller komplettering genom att göra en kommentar direkt på ärendet
- Bifoga filer vid behov

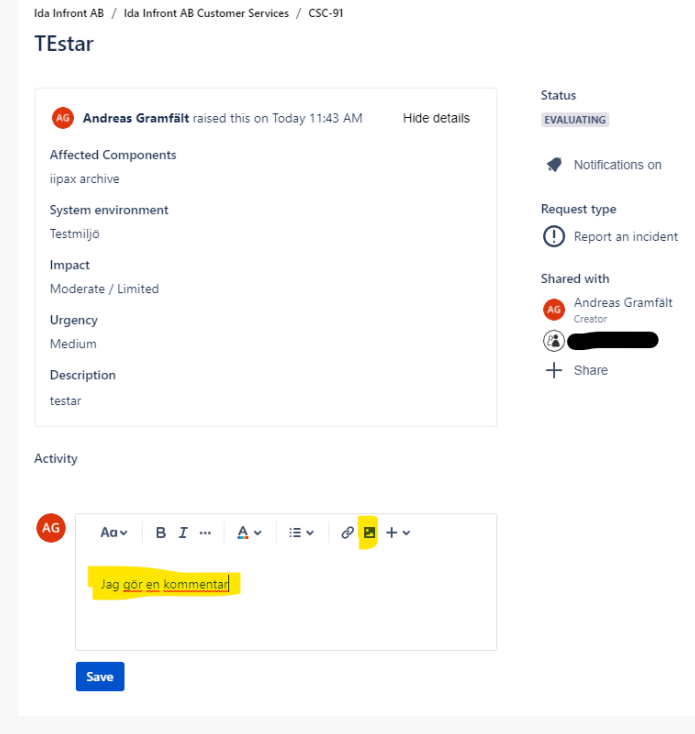

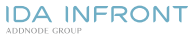

### **Följ ditt ärende**

- Mail med ärendenummer som bekräftar att vi registrerat ditt ärende
- Mail vid statusförändring eller annan uppdatering
- Du hittar alla ärenden genom att logga in på <https://idainfront.se/support>
	- Välj "Requests" längst upp till höger och sedan "All"

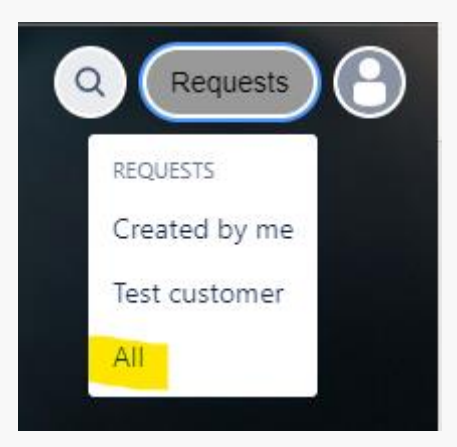

#### **Avslutade ärenden**

- Som standard visas pågående ärenden i portalen
- Du kan välja att även visa stängda ärenden eller filtrera på ärendets status

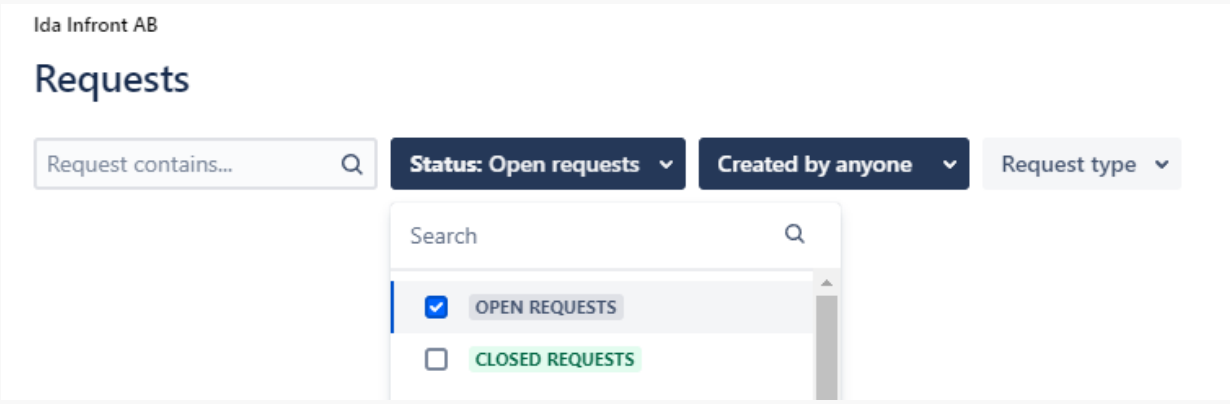

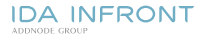

### **Aviseringar**

- När ett ärende registreras skickas en notis till alla registrerade supportanvändare i berörd organisation
- Den som skapat ärendet kommer alltid att få alla uppdateringar gällande ärendet (om personen inte aktivt väljer att sluta följa ärendet)
- Övriga användare har möjlighet att aktivera aviseringar om uppdateringar via en länk i mailet eller i portalen

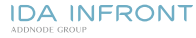

#### **Dela ärende**

- Det finns möjlighet att dela ett supportärende med kollegor eller externa intressenter
- Att dela ett supportärende innebär att personen kommer att få notiser om ärendet på samma sätt som den som skapat ärendet
- Detta är användbart när du t.ex. behöver involvera din IT-avdelning eller driftleverantör i ett supportärende

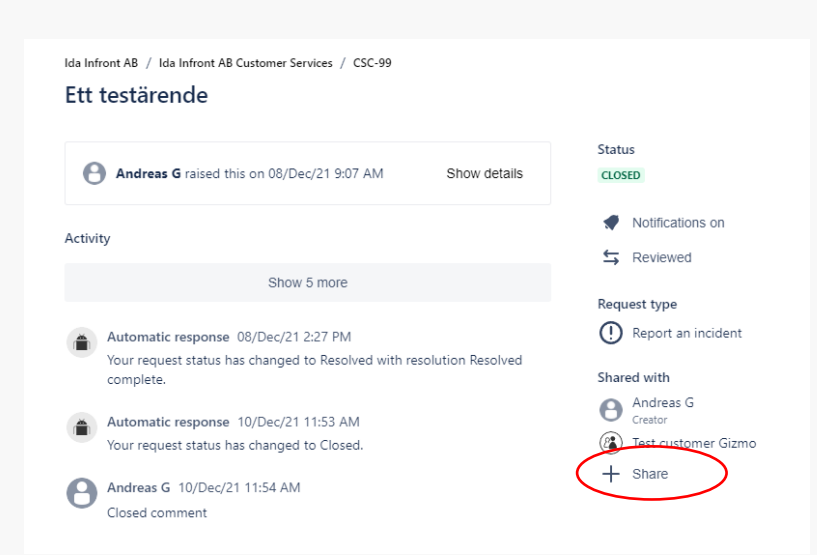

#### **Avsluta ärende**

- När ett ärende är löst får det status "Resolved"/"Löst"
- Du kan i supportportalen stänga ärendet genom att klicka på "Accepted by customer"
- Efter 30 dagar i status "Löst" kommer ärendet automatiskt att stängas
- Ett stängt ärende går inte att återöppna

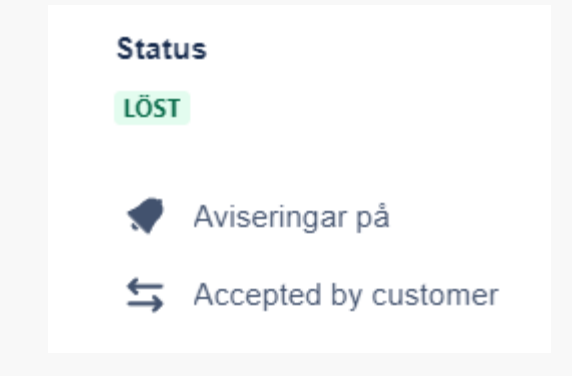

### **Känslig information**

- Ingen känslig information får finnas i vårt supportsystem Vi ber er därför att inte ladda upp eller maila skyddade uppgifter till oss.
- Om vi i felsökningssyfte behöver tillgång till sådan information placeras den lämpligen av er på iipax-servern eller annan lämplig plats där de tekniker hos oss som har åtkomst till er driftmiljö kan titta på informationen.
- Om känslig information av misstag hamnar hos oss ber vi er att rapportera detta skyndsamt.
- Undvik även att registrera eller bilägga personuppgifter, så som namn och annan information, även om det inte är känsliga personuppgifter.
- Vårt supportsystem lagrar data inom EU.

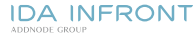

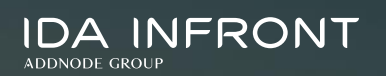

# **Supportprocessen**

#### **Start av supportärende**

- Supportportal: <https://idainfront.se/support>
- Telefon: 013-373715
- Evaluating
- Waiting for support

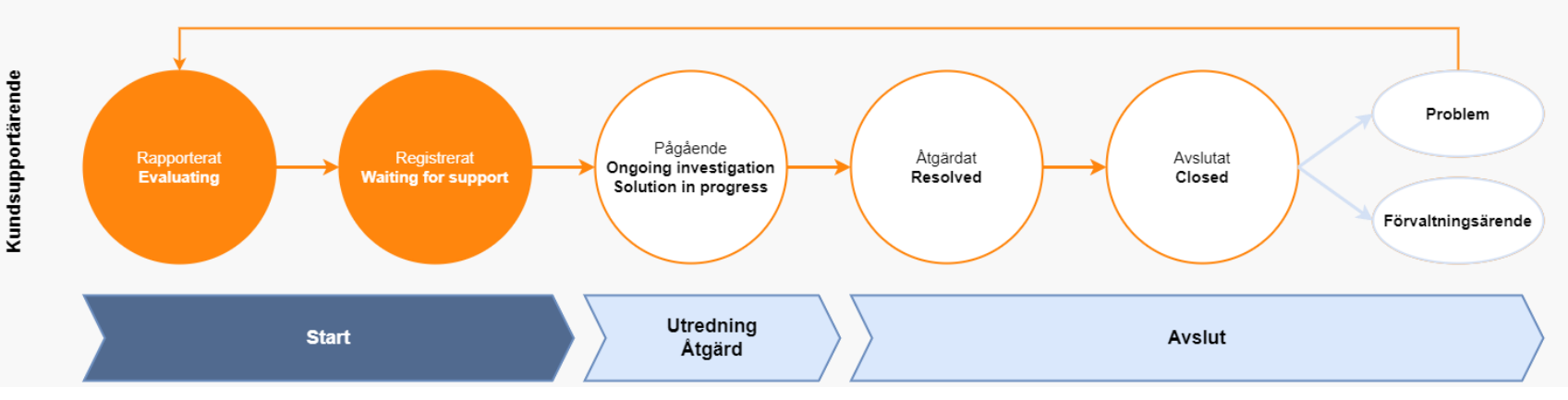

## **Utredning och åtgärd av supportärende**

- Ongoing investigation
- Solution in progress
- In progress in dev team
- Waiting for customer (pausar SLA-klocka)
- Waiting for subcontractor
- Waiting for release

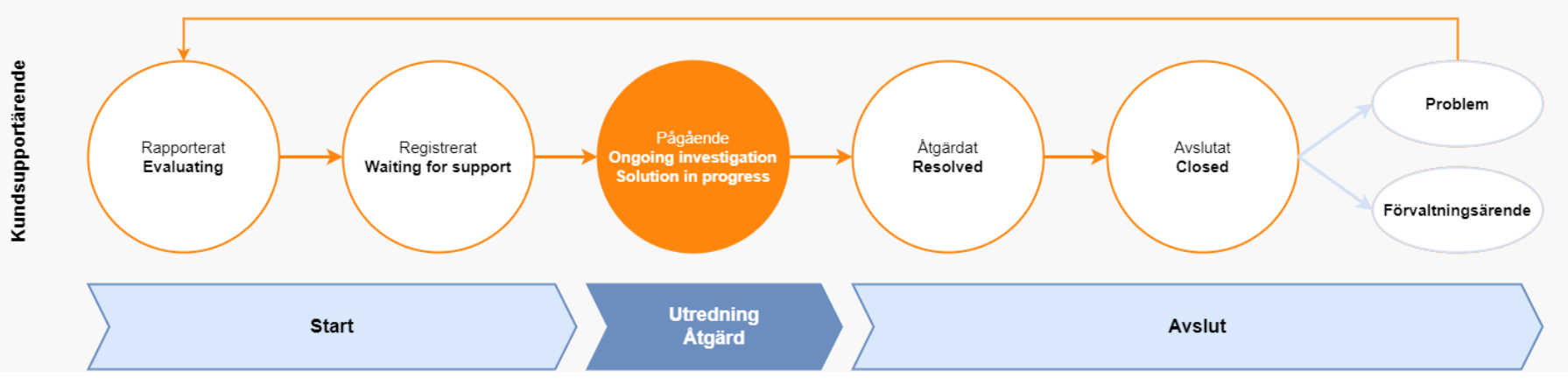

**IDA INFRONT** ADDNODE CROUP

### **Underlaying cause**

Anges av oss så tidigt som möjligt under felsökningen. Syftar till att signalera under vilket ansvarsområde orsaken finns.

- Ida Infront
	- product error
	- operational responsibility error
	- configuration error
- **Customer** 
	- operational responsibility error
	- usage error
- Request will be fulfilled
- Not determined, will be investigated

### **Avslut av supportärende**

- Resolved
- Closed
- Reviewed (frivilligt steg som kan användas för att i efterhand granska och "bocka av" supportärenden)

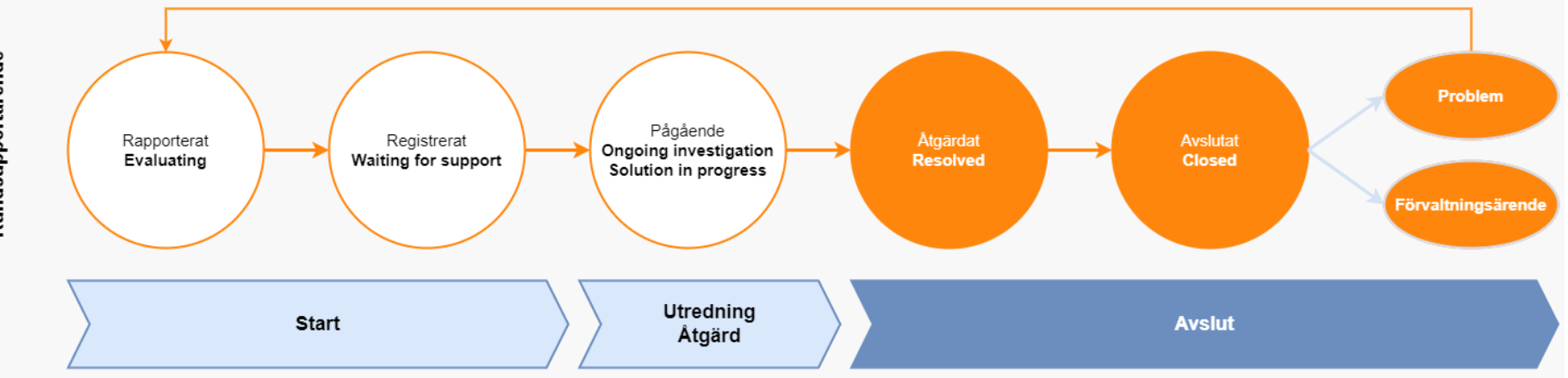

#### **Resolution**

- Cancelled by customer
- Duplicate
- Resolved complete
- Resolved with workaround → Förvaltningsärende skapas för att addressera grundorsaken
- Resolved and problem created → Problem-ärende skapas för att utreda grundorsaken
- Done

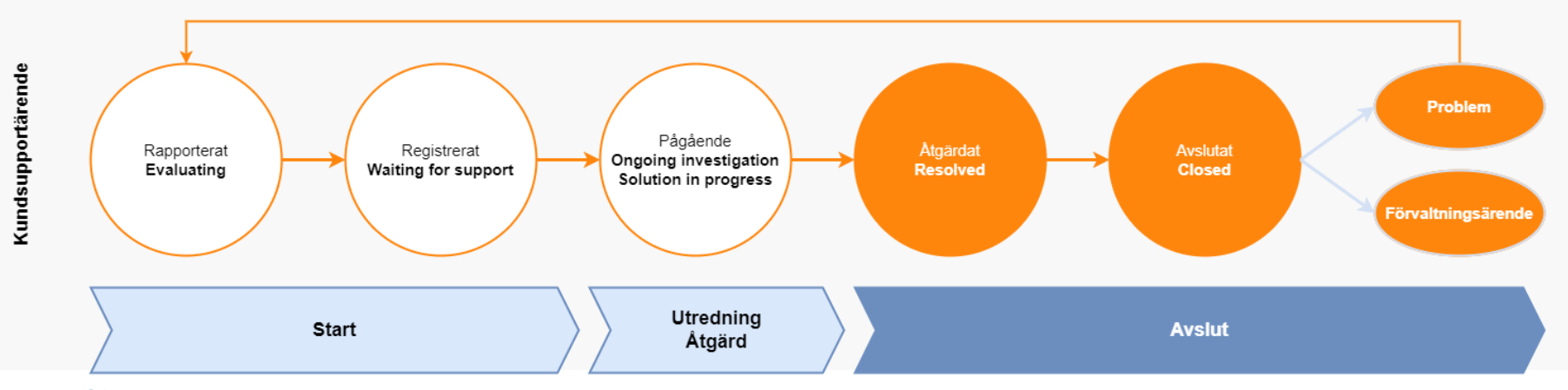

**IDA INFRONT** ADDNODE GROUP